# Syracuse University **Institutional Effectiveness and Assessment** Course Feedback **EvaluationKIT** Instructor Dashboard

 Starting this summer, Syracuse University is moving to a new online course feedback platform called EvaluationKIT. There are three ways for instructors to access EvaluationKIT: (1) go to **<coursefeedback.syr.edu>** and log in with netID and password, (2) select the EvaluationKIT feedback link. The EvaluationKIT dashboard screenshot below highlights the information readily available to instructors, including: dashboard link under the Course Feedback module in Blackboard, or (3) use the MySlice Faculty Services pagelet and click on the course

#### **Response Rate Tracker**

View live response rates for your course(s) throughout the feedback period.

#### **Manage Courses**

View details about your courses being surveyed during the project (semester) period; each course listing includes enrollment numbers and course feedback start and end dates.

### **Project Results**

Access and download course feedback reports.

#### **Results Feedback**

Engage in an online dialogue about results with administrators in the school/college/department.

#### **Report Builder**

Create custom reports across multiple projects (semesters) using selected criteria.

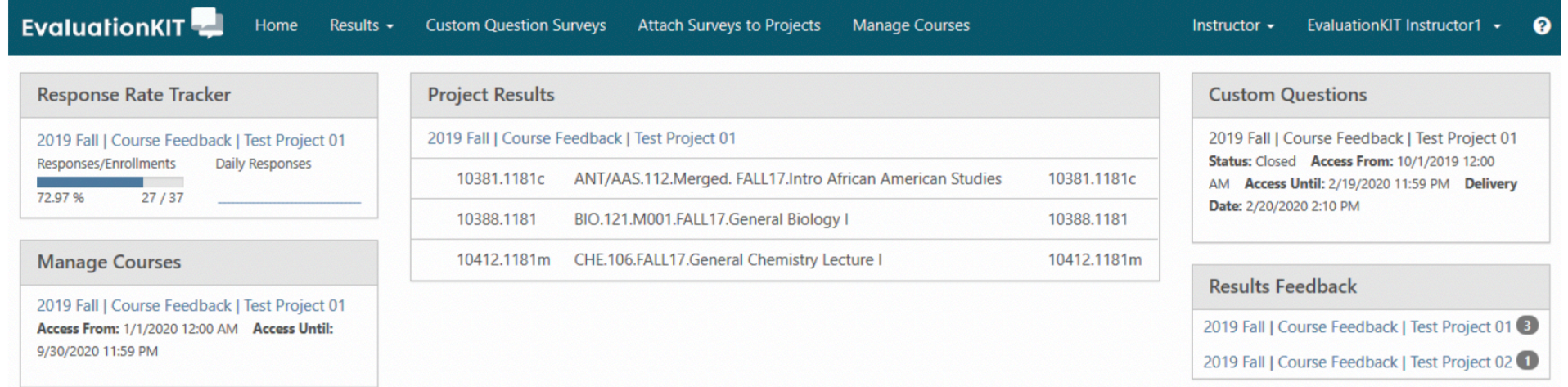

 training sessions being offered throughout the summer and fall semester. [Visit the I](https://syracuseuniversity.qualtrics.com/jfe/form/SV_3D9DIkHe6r4lFat)[EA website for more information about EvaluationKIT](https://effectiveness.syr.edu/course-feedback/evaluationkit/)[, including an instructor reference guide. Register for one of the instructor](https://syracuseuniversity.qualtrics.com/jfe/form/SV_3D9DIkHe6r4lFat) 

If you have any questions, please contact the IEA course feedback team at [coursefeedback@syr.edu.](mailto:coursefeedback@syr.edu)

 **Important!** Talking to students about the course feedback process is an important way to increase their engagement. During the last week of classes, please remind your students to complete the course feedback form. EvaluationKIT is a mobile friendly and accessible platform.

Institutional Effectiveness and Assessment | 300 Goldstein Alumni and Faculty Center | Syracuse University | Syracuse, NY | 13244

# Course Feedback EvaluationKIT Access and Best Practices for Enhancing Student Participation Syracuse University **Institutional Effectiveness and Assessment**

## **EvaluationKIT Access for Students**

 to do on their phone, tablet, or computer. There are three For students, completing feedback forms in EvaluationKIT is easy access points:

- Click the EvaluationKIT link in invitation or reminder emails from Syracuse University Course Feedback
- • Use the Course Feedback module on the Blackboard main page
- Log in to **<coursefeedback.syr.edu>** with netID and password

 the default setting in the most recent Safari version, so if a If a student is having problems accessing their forms, it is likely a browser issue. **EvaluationKIT requires the acceptance of a session cookie by the browser software.** If a student is unable to view their forms, they should check to see that cookies are enabled in the browser they are using. Allowing cookies is not student is using Safari and experiencing an issue, they should:

- • Click on "Safari" in the main menu, then "Preferences" from the sub-menu.
- Click on the "Privacy" panel.
- If "Block all cookies" is selected, they should de-select it.

 Another step is to clear the browser cache. This article shares how that can be done in different browsers.

### <https://www.digitaltrends.com/computing/how-to-clear-your>browser-cache/

If the issue persists, please ask the student to contact the IEA [course feedback team \(coursefeedback@syr.edu\).](mailto:coursefeedback@syr.edu) 

## **How to Improve Response Rates and the Quality of Feedback**

- • Take time towards the beginning of the course to discuss the value of student feedback. Consider collecting input from students throughout the course and not solely at the end (e.g., after the first few days/weeks depending on course duration, following a major project or activity, and/or midway through). Collecting information at multiple points throughout the course enhances your teaching and your students' learning, as well as maintains communication between you and your students. These efforts show students that you value their perspective and can lead to more constructive responses once the course feedback window is open.
- • Share with current students how you incorporated prior could include examples of helpful feedback that was used, as well as unhelpful feedback that could not be used. quantitative and qualitative feedback into your course. This
- • Provide examples of open-ended responses from former students successful in the course, as well as areas where they felt that were constructive, focusing on aspects students felt were improvement could be made.
- • While the course feedback window is open, during each class responses are confidential. Be sure to thank those who have can be tracked in real time and can be used to prompt students session, remind students to complete their forms and that their already submitted feedback. With EvaluationKIT, response rates to respond.
- • Reserve 15 minutes during class time for students to complete make an effort to utilize class time tend to receive response the course feedback form. Syracuse University instructors who rates of 75% or higher. If the class is meeting in a campus location, discuss this in advance and encourage students to use their mobile phones or laptops on a selected date. The instructor should exit the room for the duration of the allotted time.